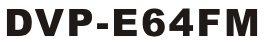

#### **Instruction Sheet** Bilgi Dökümani 安 装 說 朋

装 安 说 明 DVP-ES2 Series Data Backup Memory Card

DVP-ES2 Serisi Data Yedekleme Hafıza Kart DVP-FS2 多列資料備份記憶卡 DVP-ES2 系列数据备份储存卡

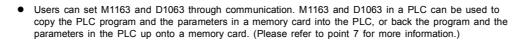

# **3. The special D devices and the special M devices which are related to the function of DVP-E64FM are described below.**

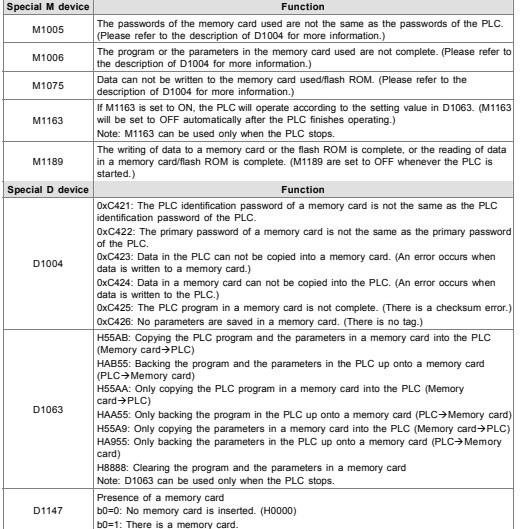

**4. The procedure for identifying the passwords of DVP-E64FM, and the copying of data are described below.** 

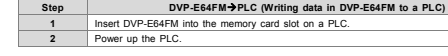

**Step DVP-E64F** 

The PLC identification of identification password

**3** 

**4** 

**5** 

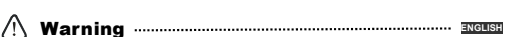

Smarter Greener Together

- *EN* a *DVP-ES2 is an OPEN-TYPE device. It should be installed in a control cabinet free of airborne dust,*  humidity, electric shock and vibration. To prevent non-maintenance staff from operating DVP-ES2, or to<br>prevent an accident from damaging DVP-ES2, the control cabinet in which DVP-ES2 is installed should<br>be equipped with a *unlocked with a special tool or key.*
- EN / DO NOT connect AC power to any of I/O terminals, otherwise serious damage may occur. Please check<br>| all wiring again before DVP-ES2 is powered up. After DVP-ES2 is disconnected, Do NOT touch any<br>| terminals in a minut *to prevent electromagnetic interference.*
- *FR* a *DVP-ES2 est un module OUVERT. Il doit être installé que dans une enceinte protectrice (boitier, armoire,*  etc.) saine, dépourvue de poussière, d'humidité, de vibrations et hors d'atteinte des chocs électriques.<br>La protection doit éviter que les personnes non habilitées à la maintenance puissent accéder à l'appareil<br>(par exempl
- *FR* a *Ne pas appliquer la tension secteur sur les bornes d'entrées/Sorties, ou l'appareil DVP-ES2 pourra être*  endommagé. Merci de vérifier encore une fois le câblage avant la mise sous tension du DVP-ES2. Lors<br>de la déconnection de l'appareil, ne pas toucher les connecteurs dans la minute suivante. Vérifier que la<br>terre est bien r

## **0 Introduction**

DVP-E64FM supports the DVP-ES2 series PLCs which are equipped with memory card interfaces, e.g. DVP40ES200RM. It is a memory card used to copy/back up PLC programs and data. It has a capacity of 64K words.

## $\bullet$  Dimensions and Installation

Note: DVP-E64FM does not support hop swapping. Users have to turn off the PLC used before they replace

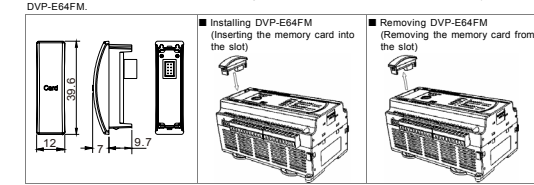

# $\bullet$  Application

- **1. The backup in DVP-E64FM consists of a program and parameters.**
- **•** Program: PLC program (including comments) and password
- Parameters: Data registers (D408~D599, D2000~D3919, and PLC Link parameters) and file registers **2. There are three ways to copy/back up data by means of DVP-E64FM.**
- When a PLC is powered, it checks whether the PLC program and the parameters in the memory card<br>which is inserted in the PLC are the same as the data in the PLC according to the procedure for<br>identifying the passwords of th program and the parameters in the memory card will by copied into the PLC.
- <sup>z</sup> Users can copy the PLC program and the parameters in a memory card into a PLC, or back the program and the parameters in a PLC up onto a memory card by means of WPLSoft or ISPSoft. (Please refer to point 5 and point 6 for more information.)

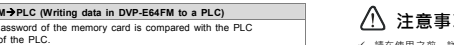

- A. If the PLC identification password of the memory card is the same as the PLC identification password of the PLC, the next step will be taken. B. If the PLC identification password of the memory card is not the same as the PLC
- identification password of the PLC, an error will occur. (D1004=0xC421) The primary password of the memory card is compared with the primary password of the
- PLC. . . ...<br>A. If the primary password of the memory card is the same as the primary password of the PLC, the next step will be taken.
- B. If the memory card has a primary password, but the PLC does not have a primary password, the next step will be taken.
- C. An error will occur if neither situation A nor situation B arises. (D1004=0xC422) ■ The PLC program in the memory card is checked for its completeness.
- A. If the PLC program in the memory card is complete, the next step will be taken. B. If the PLC program in the memory card is not complete, an error will occur. (D1004=0xC425)
- **6**  The program in the memory card is compared with the program in the PLC. A. If the program in the memory card is the same as the program in the PLC, no action will be taken.
- B. If the program in the memory card is not the same as the program in the PLC, the parameters in the memory card will be checked for their completeness.
- **7**  $\blacksquare$  The parameters in the memory card are checked for their complete A. If the parameters in the memory card are complete, the program and the parameters the memory card will be copied into the PLC.
- B. If the parameters in the memory card are not complete, an error will occur. (D1004=0xC426)

If an error occurs during the process described above, please refer to the descriptions of D1004, M1005 and M1006 for more information, and take step 5, step 6 and step 7 to correctly back data up onto the memory card or clean the data in the memory card (D1063=H8888). If an error occurs whenever the PLC is powered up, please remove the memory card.

- **5. Users can copy the PLC program and the parameters in a memory card into a PLC, or back the program and the parameters in a PLC up onto a memory card by means of WPLSoft.**
- Step 1: Click the Communication menu.<sup>→</sup> Point to Memory Card Service.→ Click PLC Memory 
Memory **Card**.
- Step 2: Select the **Memory Card**Î**PLC** option button or the **PLC**Î**Memory Card** option button. A. Selecting the **Memory Card<sup>3</sup>** PLC option button (Copying the contents of the memory card into the PLC: When the copying of the contents of the memory card into the PLC begins, the PLC
	- automatically executes the procedure for identifying the passwords of the memory card. (Please refer to point 4 for more information.) If the passwords of the memory card are the same as the<br>passwords of the PLC, the contents of the memory card will be copied into the PLC. After the copying<br>of the contents of the me
- B. Selecting the **PLC**<sup>3</sup>Memory Card option button (Backing the program and the parameters in the PLC up onto the memory card): Not only the program and the parameters in the PLC but also the passwords of the PLC are backed up.
- **6. Users can copy the PLC program and the parameters in a memory card into a PLC, or back the program and the parameters in a PLC up onto a memory card by means of ISPSoft.**
- Step 1: Click the **PLC** menu.Î Click **PLC Memory**Ù**Memory Card**.
- Step 2: Select the **Memory Card**Î**PLC Memory** option button or the **PLC Memory**Î**Memory Card** option button.
- A. Selecting the **Memory Card**Î**PLC Memory** option button (Copying the contents of the memory card

into the PLC): When the copying of the contents of the memory card into the PLC begins, the PLC automatically executes the procedure for identifying the passwords of the memory card. (Please refer to point 4 for more information.) If the passwords of the memory card are the same as the<br>passwords of the PLC, the contents of the memory card will be copied into the PLC. After the copying<br>of the contents of the me B. Selecting the **PLC Memory**Î**Memory Card** option button (Backing the program and the parameters

in the PLC up onto the memory card): Not only the program and the parameters in the PLC but also the passwords of the PLC are backed up.

#### **7. Users can use M1163 and D1063 in a PLC to copy the PLC program and the parameters in a memory card into the PLC, or back the program and the parameters in the PLC up onto a memory card.**

- (1) Set D1063 in a PLC according to the action which needs to be taken. (2) Set M1163 to ON so that the PLC can operate according to the setting value in D1063.
- 
- (3) After the writing of data or reading of data is complete, M1189 will be set to ON. If M1189 is OFF for more than five seconds, an operation timeout will occur, and users should set D1063 and M1163 again<br>or replace the Note: If users choose to copy the contents of a memory card into a PLC, the PLC will automatically execute
- the procedure for identifying the passwords of the memory card, and the copying of the data in the memory card into the PLC. (Please refer to point 4 for more information.)

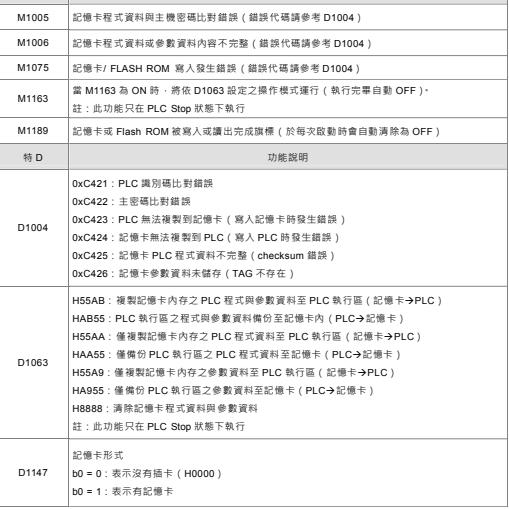

## **四、PLC 辨識記憶卡之密碼流程與複製過程說明**

**特M** 

特 M 功能說明

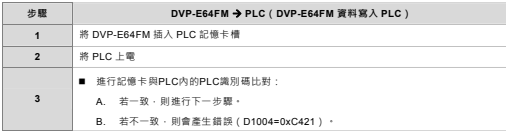

- **注意事項**繁體中文
- 9✔ 請在使用之前,詳細閱讀本使用說明書。
- ✔ 本機不支援熱插拔,在實施插拔時,請務必先關閉電源。
- 9 本機為開放型(OPEN TYPE)機殼。安裝時務必做好防靜電的措施(例如:配戴防靜電手套),以避免記憶卡表面的電子零件受到靜電的破壞。

# X **產品簡介**

DVP-E64FM 是支援 DVP-ES2 主機(需有記憶卡介面,例如 DVP40ES200RM)進行 PLC 程式與資料複製 /備份之記憶卡,其儲存容量為 64K words。

# **❷ 外觀尺寸及安裝方式**

注意:本機不支援熱插拔,在實施插拔時,請務必先關閉電源。

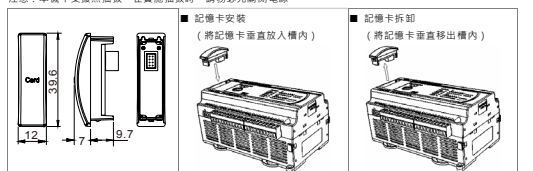

# **<sup>8</sup>** 應用說明

- **一、記憶卡的資料備份內容包含:**
- 程式資料: PLC 程式 (含註解)與密碼。
- z 參數資料:資料暫存器(D408~D599、D2000~D3919 和 PLC LINK 參數)與檔案暫存器。

## **二、記憶卡可用以下三種方式進行資料複製/備份:**

- z PLC 每次上電時,自動依據記憶卡辨識密碼流程(請參考第四點說明),進行辨識記憶卡中已儲存之 PLC 程式與參數資料,是否與 PLC 執行區內之資料相符。若不符合,則複製記憶卡中 PLC 程式與參數資料至 PLC 執行區。
- 透過 PLC 編輯軟體(如:WPLSoft 及 ISPSoft),進行複製記憶卡內存 PLC 程式與參數資料到 PLC 執行區, 或是將 PLC 執行區之程式與參數資料備份至記憶卡內。(詳見第五點及第六點說明)
- 可運用通訊方式設定特 M1163 與特 D1063 · 進行複製記憶卡內存 PLC 程式與參數資料至 PLC 執行區 · 或 是將 PLC 執行區之程式與參數資料備份至記憶卡內。(詳見第七點說明)

#### **三、記憶卡功能相關之特 <sup>D</sup> 與特 <sup>M</sup> 表列如下:**

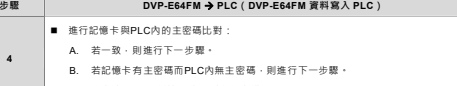

- C. 除上述A及B兩種情況外,則會產生錯誤 (D1004=0xC422)
- 進行PLC程式完整性確認:
- **5** A. 若PLC程式完整,則進行下一步驟。
- B. 若PLC程式不完整,則會產生錯誤(D1004=0xC425)。
- ۰ ■ 進行記憶卡與PLC內程式比對:

以上步驟執行過程中,若有錯誤發生時,請參考 D1004、M1005 與 M1006 錯誤訊息說明。並且利用第五點、第 六點或第七點操作說明進行正確備份或清除記憶卡 (D1063 = H8888 ) · 若每次 PLC 上電時持續發生錯誤 · 請 移除記憶卡裝置。

# **五、透過 PLC 編輯軟體(WPLSoft),進行 PLC 與記憶卡複製或備份資料。**

步驟 1:選擇工具列中的通訊 → 記憶卡通訊 → PLC 記憶體⇔記憶卡

- 步驟 <sup>2</sup>:選擇欲複製/備份資料的選項 A. 選擇「記憶卡◆PLC」(複製記憶卡內容至 PLC):當開始執行傳輸時,PLC 將會自動執行辨識記憶卡之
	- 密碼流程(詳見第四點說明),比對正確之後,才會開始執行複製之動作。執行完成後,會出現完成視窗。
- B. 選擇「PLC今記憶卡」(備份 PLC 程式與參數資料至記憶卡):此備份資料除了 PLC 程式與參數資料之 外,亦備份 PLC 密碼資訊。

# **六、透過 PLC 編輯軟體(ISPSoft),進行 PLC 與記憶卡複製或備份資料。**

- 步驟 1:選擇工具列中的 PLC 主機 → PLC 記憶體⇔記憶卡
- 步驟 <sup>2</sup>:選擇欲複製/備份資料的選項
	- A. 選擇「記憶卡◆PLC 記憶體」(複製記憶卡內容至 PLC):當開始執行傳輸時,PLC 將會自動執行辨識記 憶卡之密碼流程(詳見第四點說明),比對正確之後,才會開始執行複製之動作。執行完成後,會出現完ch voice
- ---------<br>B. 損擺「PLC 記憶贈♣記憶卡」(備份 PLC 程式與參數資料至記憶卡):此備份資料除了 PLC 程式與參數 資料之外,亦備份 PLC 密碼資訊。

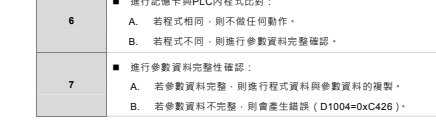

## **七、利用特 D1063 與特 M1163 設定以進行 PLC 程式與記憶卡複製或備份資料**

- 1. 依欲執行之動作設定 D1063。
- 2. 將 M1163 設定為 ON,以進行 D1063 設定之動作。
- 3. 執行完寫入或讀出動作後 · M1189 將為 ON · 若 M1189=OFF 且時間超過 5 秒時 · 會發生操作逾時 · 建議使用 者重新操作一遍,或者更換記憶卡。
- .<br>註:當選擇複製記憶卡內容至 PLC 時,PLC 將自動執行辨識記憶卡之密碼流程與複製過程(詳見第四點說明)

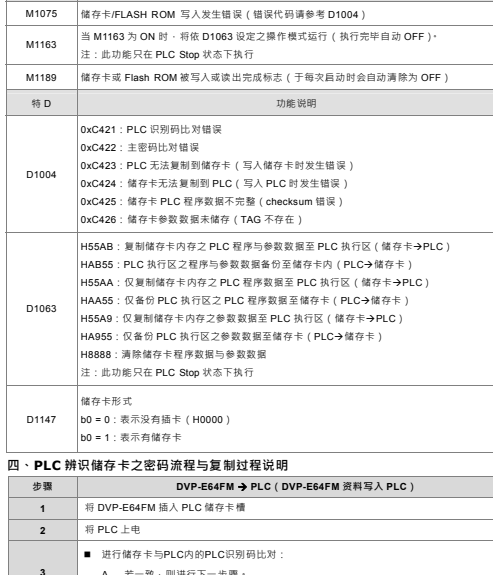

<sup>M</sup>功能说明

特

**步骤**

**5** 

**6** 

**7** 

# A. 若一致,则进行下一步骤。B. 若不一致,则会产生错误(D1004=0xC421) **4** ■ 进行储存卡与PLC内的主密码比对: A. 若一致,则进行下一步骤。B. 若储存卡有主密码而PLC内无主密码,则进行下一步骤 C. 除上述A及B两种情况外,则会产生错误(D1004=0xC422)

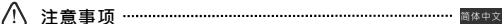

- ✔ 请在使用之前,详细阅读本使用说明书,
- ✔ 本机不支持热插拔,在实施插拔时,请务必先关闭电源,
- 9 本机为开放型(OPEN TYPE)机壳。安装时务必做好防静电的措施(例如:配戴防静电手套),以避免储存卡表面的电子零件受到静电的破坏。

## X **产品简介**

DVP-E64FM 是支持 DVP-ES2 主机(需有储存卡接口,例如 DVP40ES200RM)进行 PLC 程序与数据复制 /备份之储存卡,其储存容量为 64K words。

# ❷ 外观尺寸及安装方式

注意:本机不支持热插拔,在实施插拔时,请务必先关闭电源,

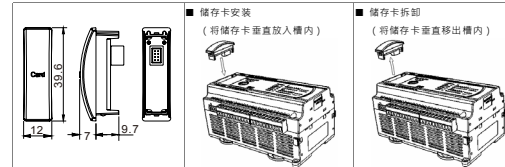

## **<sup>6</sup>** 应用说明

- **一、储存卡的数据备份内容包含:**
- 程序数据: PLC 程序 (含批注)与密码。
- z 参数资料:数据暂存器(D408~D599、D2000~D3919 和 PLC LINK 参数)与档案暂存器。
- **二、储存卡可用以下三种方式进行数据复制/备份:**
- PLC 每次上电时,自动依据储存卡辨识密码流程(请参考第四点说明),进行辨识储存卡中已储存之 PLC 程序与参数数据,是否与 PLC 执行区内之数据相符。若不符合,则复制储存卡中 PLC 程序与参数数据至 PLC 执行区。
- 透过 PLC 编辑软件(如:WPLSoft 及 ISPSoft),进行复制储存卡内存 PLC 程序与参数数据到 PLC 执行区, 或是将 PLC 执行区之程序与参数数据备份至储存卡内 · (详见第五点及第六点说明)
- 可运用通讯方式设定特 M1163 与特 D1063 · 进行复制储存卡内存 PLC 程序与参数数据至 PLC 执行区 · 或 是将 PLC 执行区之程序与参数数据备份至储存卡内 · (详见第七点说明)

#### **三、储存卡功能相关之特 <sup>D</sup> 与特 <sup>M</sup> 表列如下:**

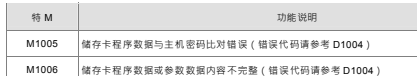

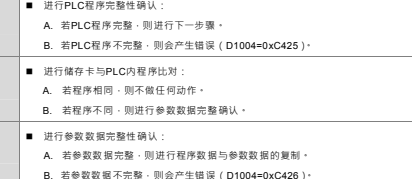

**DVP-E64FM → PLC (DVP-E64FM 资料写入 PLC)** 

以上步骤执行过程中,若有错误发生时,请参考 D1004、M1005 与 M1006 错误讯息说明,并且利用第五点、第 六点或第七点操作说明进行正确备份或清除储存卡(D1063 = H8888)。若每次 PLC 上电时持续发生错误,请 移除储存卡装置。

#### **五、透过 PLC 编辑软件(WPLSoft),进行 PLC 与储存卡复制或备份数据。**

步骤 1:选择工具列中的通信 → 储存卡通信 → PLC 内存⇔储存卡

- 步骤 <sup>2</sup>:选择欲复制/备份数据的选项
- A. 选择「储存卡♣PLC」(复制储存卡内容至 PLC):当开始执行传输时,PLC 将会自动执行辨识储存卡之
- 密码流程(详见第四点说明),比对正确之后,才会开始执行复制之动作。执行完成后,会出现完成窗口。
- B. 选择「PLC今储存卡」(备份 PLC 程序与参数数据至储存卡):此备份数据除了 PLC 程序与参数数据之 外,亦备份 PLC 密码信息。

#### **六、透过 PLC 编辑软件(ISPSoft),进行 PLC 与储存卡复制或备份数据。**

- 步骤 1:选择工具列中的 PLC 主机 → PLC 内存⇔储存卡
- 步骤 <sup>2</sup>:选择欲复制/备份数据的选项 A. 选择「储存卡今PLC内存」(复制储存卡内容至 PLC):当开始执行传输时 · PLC 将会自动执行辨识储存
- 卡之密码流程(详见第四点说明),比对正确之后,才会开始执行复制之动作。执行完成后,会出现完成窗口。
- B. 选择「PLC 内存今储存卡」(备份 PLC 程序与参数数据至储存卡):此备份数据除了 PLC 程序与参数数 据之外,亦备份 PLC 密码信息。

# **七、利用特 D1063 与特 M1163 设定以进行 PLC 程序与储存卡复制或备份数据**

- 。<br>3 ON · 以进行 D1063 设定之动作。
- 
- 3. 执行完写入或读出动作后,M1189 将为 ON · 若 M1189=OFF 且时间超过 5 秒时,会发生操作逾时,建议使用 。<br>**改**者更換储存卡。
- 注:当选择复制储存卡内容至 PLC 时,PLC 将自动执行辨识储存卡之密码流程与复制过程(详见第四点说明)。

# $\wedge$  Uyarı ...

√ DVP-ES2 ürünü AÇIK TİP bir aygıt olup toz, rutubet, elektrik şoku ve titreşimden uzak kapalı yerlerde<br>muhafaza edilmelidir. Yanlış kullanım sonucu DVP-ES2 ürününün zarar görmesini önlemek için yetkili *olmayan kişiler tarafından DVP-ES2 ürününe müdahale edilmesini önleyecek koruyucu önlemler alınmalıdır. (DVP-ES2 ürününün bulunduğu panoya kilit konulması gibi).* 

**TÜRKÇE** 

√ Ürünün I/O terminallerine AC power bağlamayınız, aksi halde ürün zarar görebilir. DVP-ES2 ürününe enerji<br>vermeden önce bağlantıları kontrol ediniz. DVP-ES2 ürününün enerjisi kesildikten sonra 1dk boyunca<br>terminallere do *terminalinin topraklamasının doğru olduğuna emin olunuz.* 

# X **Önsöz**

DVP-E64FM ürünü DVP40ES200RM gibi hafıza kartı arayüzü bulunan ES2 serisi PLC'ları destekler. PLC programı ve dataları kopyalama/yedeğini almak için kullanılan hafıza kartı olup 64K word kapasitesi vardır.

# $\Theta$  **Ölçüler ve Kurulum**

Not: DVP-E64FM ürünü enerjili iken montaj yapılamaz. Kullanıcılar DVP-E64FM ürününü takmadan önce PLC'nun enerjisini kesmelidir.

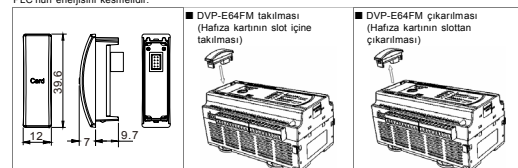

# $\bullet$  Uvgulama

- **1. Program ve parametrelerin içeriğini DVP-E64FM içine yedek alma.**
- Program: PLC program (komutlar dahil) ve şifre<br>● Parametre: Data registerler (D408~D599, D2000~D3919, ve PLC Link parametreleri) ve file registerler
- **2. DVP-E64FM ile kopyalama/yedek alma üç şekilde yapılabilir.**
- e PLC enerjilendiği zaman, prosedüre bağlı olarak hafıza kartı şifresini tanımlamak için PLC içine<br>1991-yerleştirilen hafıza kartının içindeki program ve parametrelerin PLC'nin içindeki datalarla aynı olup<br>1991-yerleştiril parametreler PLC'nin içine kopyalanır.
- <sup>z</sup> Kullanıcılar WPLSoft ve ISPSoft aracılığı ile PLC programı ve parametreleri PLC içindeki hafıza kartına kopyalayabilir veya hafıza kartı üzerindeki program ve parametreleri PLC içine geri alabilir. (Daha fazla bilgi için lütfen 5. ve 6. Adıma bakınız.)
- <sup>z</sup> Kullanıcılar M1163 ve D1063 datalarını haberleşme üzerinden ayarlayabilirler. PLC içindeki M1163 ve D1063 dataları PLC program ve parametrelerini PLC içindeki hafıza kartının içine kopyalayabilir veya program ve parametreleri hafıza kartından PLC içine alabilir. (Daha fazla bilgi için lütfen 7. Adıma bakınız).

#### **3. DVP-E64FM fonksiyonları ile ilgili özel D dataları ve özel M dataları aşağıda belirtilmiştir.**

**4. DVP-E64FM şifre tanımlama ve data kopyalama prosedürü aşağıda belirtildiği gibidir. Adım** DVP-E64FM→PLC (DVP-E64FM içindeki datayı PLC'ye yazma) **1** DVP-E64FM'yi PLC'nin hafıza kartı slotu içine takınız. **Özel M datası Fonksiyonu**  M1005 Hafıza kartında kullanılan şifre PLC'daki şifre ile aynı değil. (Daha fazla bilgi için D1004 açıklamasına bakınız). M1006 Hafıza kartı içinde kullanılan program ve parametreler tam değil. ( Daha fazla bilgi için D1004 açıklamasına bakınız). M1075 Data, hafıza kartı tarafından kullanılan flash ROM'a yazılamıyor. ( Daha fazla bilgi için D1004 açıklamasına bakınız). M1163 Eğer M1163 ON yapılırsa, PLC D1063 içindeki değere bağlı olarak çalışır. (PLC çalışmayı bitirdikten sonra M1163 otomatik olarak OFF olur). Not: M1163 sadece PLC stop iken kullanılabilir. M1189 Hafıza kartına veya flash rom'a data yazma tamamlandı veya hafıza kartı veya flash rom'dan data okuma tamamlandı. (PLC çalıştığı zaman M1189 OFF olur). **Özel D datası Fonksiyonu**  D1004 0xC421: Hafıza kartının PLC tanımlama şifresi ile PLC'nin içindeki PLC tanımlama şifresi aynı değil. 0xC422: Hafıza kartının birincil şifresi ile PLC'nin birincil şifresi aynı değil. 0xC423: PLC'nin içindeki data hafıza kartının içine kopyalanamıyor. (Hafıza kartına data yazılırken hata meydana gelir). 0xC424: Hafıza kartının içindeki data PLC'nin içine kopyalanamıyor. (Hafıza kartına data yazılırken hata meydana gelir). 0xC425: Hafıza kartının içindeki PLC program tam değil.(Checksum hatası var). 0xC426: Hafıza kartı içine parametre kaydedilemiyor.(Tag yok). D1063 H55AB: Hafıza kartı içindeki PLC program ve parametreleri PLC içine kopyala (Memory card**→PLC**) HAB55: PLC içindeki program ve parametreleri hafıza kartı içine geri al (PLC→Memory card H55AA: Sadece hafıza kartı içindeki PLC programını PLC'nin içine kopyala (Memory noore codd<br>card→PLC) HAA55: Sadece PLC'nin içindeki programı hafıza kartına geri al (PLC→Memory card) H55A9: Sadece hafıza kartı içindeki parametreleri PLC'nin içine kopyala (Memory cardÆPLC) HA955: Sadece PLC içindeki parametreleri hafıza kartına geri al (PLCÆMemory card) H8888: Hafıza kartı içindeki program ve parametreleri temizle Not: D1063 datası sadece PLC stopda iken kullanılır. D1147 Hafıza kartı olup olmadığı kontrol edili b0=0: Takılı hafıza kartı yok. (H0000) b0=1: Hafıza kartı var.

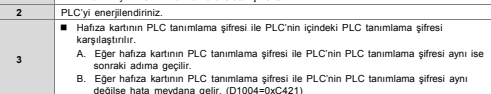

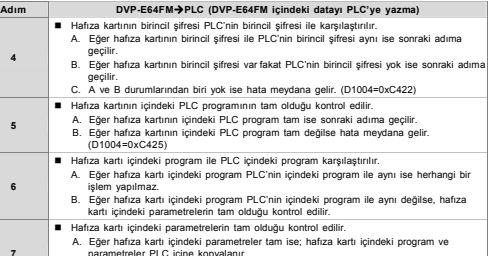

- parametrelerin parametri<br>Jos PLC inima ko B. Eğer hafıza kartı içindeki parametreler tam değilse, hata meydana gelir.
- (D1004=0xC426)

Eğer yukarıdaki işlemler yapılırken hata meydana gelirse, daha fazla bilgi için lütfen D1004, M1005 ve M1006'nın açıklamalarına bakınız ve hafıza kartına data alma veya hafıza kartı içini temizleme (D1063=H8888) için 5,6 veya 7 numaralı adımları kontrol ediniz. PLC ilk enerjilendiğinde hata meydana geliyorsa lütfen hafıza kartını çıkartınız.

- **5. Kullanıcılar WPLSoft aracılığı ile PLC'ye takılı hafıza kartı içine PLC programını ve parametreleri kopyalayabilir veya PLC'nin içindeki program ve parametreleri hafıza kartına geri alabilir.**
- Adım 1: Communication menü secilir -> Memory Card Service isaretlenir -> PLC Memory  $\Theta$ Memory Card
- seçilir. Adım 2: **Memory Card**Î**PLC** veya **PLC**Î**Memory Card** seçeneklerinden biri seçilir.
	- A. **Memory Card->PLC** seçim butonu (Hafıza kartı içeriğini PLC'ye kopyalar): Hafıza kartı içeriğini<br>PLC içine kopyalama başladığı zaman, PLC otomatik olarak hafıza kartı şifre tanımlama için gerekli<br>prosedürü yerine getiri PLC programının şifresi ile aynı ise hafıza kartının içeriği PLC'nin içine kopyalanır. Kopyalama tamamlandıktan sonra tamamlandı penceresi görünür.
	- B. **PLC**Î**Memory Card** seçim butonu (PLC'nin içindeki program ve parametreleri hafıza kartına geri alır): PLC içindeki program ve parametrelerin yanısıra PLC şifrelerini de geri alır.
- **6. Kullanıcılar ISPSoft aracılığı ile PLC'ye takılı hafıza kartı içine PLC programını**
- **ve parametreleri kopyalayabilir veya PLC'nin içindeki program ve parametreleri hafıza kartına geri alabilir.**

#### Adım 1: **PLC** menu.Î**PLC Memory**Ù**Memory Card** seçilir.

Adım 2: Memory Card→PLC Memory veya PLC Memory→Memory Card seçeneklerinden biri seçilir.<br>A. Memory Card→PLC Memory seçim bulonu (Hafıza kartı içeriğini PLC'ye kopyalar): Hafıza kartı<br>iceriğini PLC icine koovalama basladığı gerekli prosedürü yerine getirir (Daha fazla bilgi için lütfen 4. Adıma bakınız). Eğer hafıza kartının şifresi PLC programının şifresi ile aynı ise hafıza kartının içeriği PLC'nin içine kopyalanır. Kopyalama tamamlandıktan sonra tamamlandı penceresi görünür.

B. **PLC Memory**Î**Memory Card** seçim butonu (PLC'nin içindeki program ve parametreleri hafıza kartına geri alır): PLC içindeki program ve parametrelerin yanısıra PLC şifrelerini de geri alır.

**7. Kullanıcılar PLC içindeki M1163 ve D1063 datalarını kullanarak PLC'ye takılı hafıza kartı içine PLC programını ve parametreleri kopyalayabilir veya PLC'nin içindeki program ve parametreleri hafıza kartına geri alabilir.**  (1) İhtiyaç duyulan işleme bağlı olarak PLC içindeki D1063 ayarlanır.

#### (2) PLC'nin D1063 içinde ayarlanan değere bağlı olarak çalışması için M1163 ON yapılır.

- (3) Data yazma veya data okuma tamamlandıktan sonra M1189 ON olur. Eğer M1189 biti 5 saniyeden uzun süre OFF kalırsa, çalışma zaman aşımı meydana gelir ve bu durumda kullanıcılar D1163 ve M1163 tekrar ayarlamalı veya kullanılan hafıza kartını değiştirmelidir.
- Not: Eğer kullanıcılar hafıza kartının içeriğini PLC içine kopyalarsa, PLC otomatik olarak hafıza kartı şifre tanımlama prosedürünü yerine getirir ve hafıza kartının içindeki datayı PLC'nin içine kopyalar. (Daha fazla bilgi için lütfen 4. Adıma bakınız).

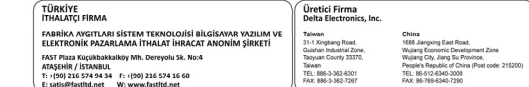

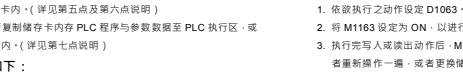